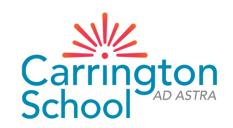

# **Arbor New Admission**

Step-By-Step Guide (2023-24)

Website: Carrington School (arbor.sc)

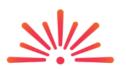

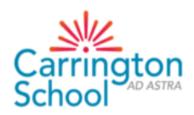

Carrington School

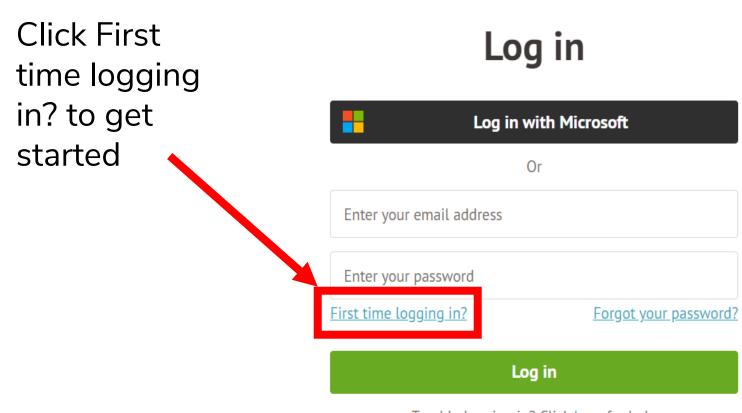

Trouble logging in? Click <u>here</u> for help

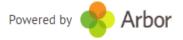

## STUDENT DETAILS (required)

Check/update the following by clicking on each line – once you hover over it, the line will turn blue, then click to edit:

- Name (legal and preferred)
- Ethnicity
- Religion
- Language

PLEASE NOTE:
Previous Schools
cannot be updated

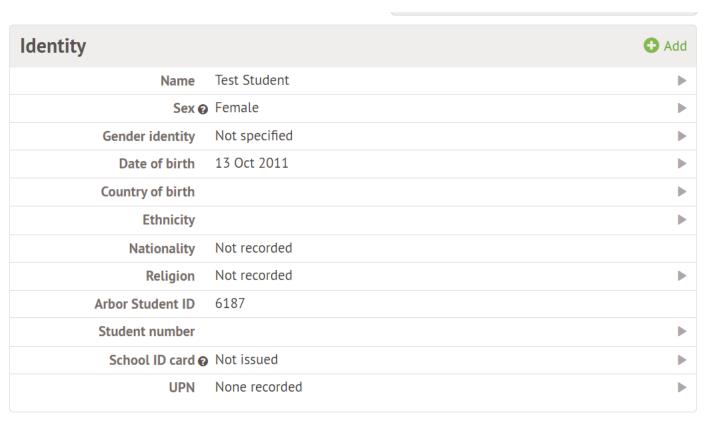

### STUDENT CONTACT DETAILS (required)

Click the green +Add link on the right to add additional details

Update home address if moved since application was submitted

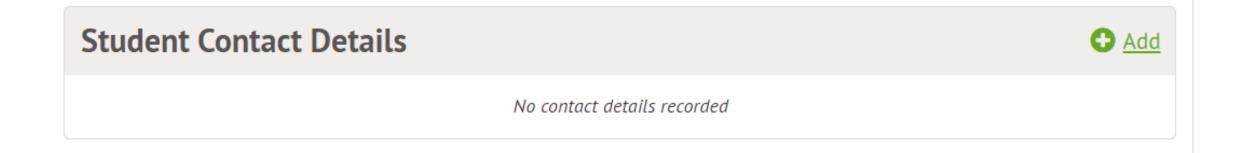

# FAMILY, GUARDIANS AND CONTACTS (at least THREE required)

Click the green +Add link on the right to add additional contacts (at least TWO more)

Update own details if required

| Family, Guardians and Contacts |                                                                                   | <b>⊕</b> Add |
|--------------------------------|-----------------------------------------------------------------------------------|--------------|
| Test Parent                    | Mother 1st priority emergency contact Primary guardian Legal guardian Can collect |              |

If there are siblings at the school, Arbor will suggest the same guardians. This can be overridden with completely new guardians, which requests the below information:

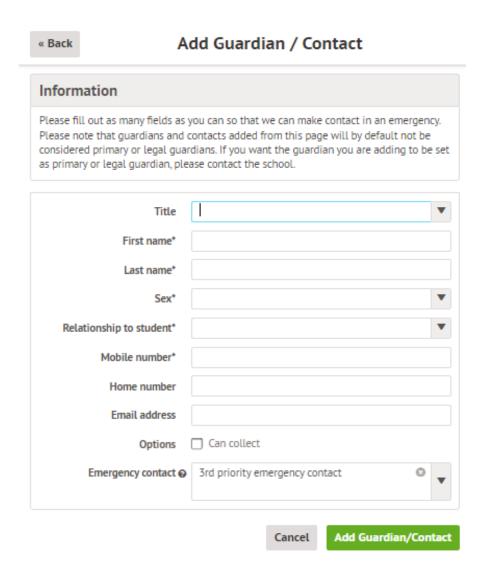

A unique (i.e. non-shared) email address must be entered for any contact requiring access to Arbor. The school will need to set their legal / primary guardian status based on information provided on Microsoft Forms. Any primary guardians will then need to create their own account and update their own details

## MODE OF TRAVEL (required)

Click the green +Add link on the right to add additional contacts (at least TWO more)

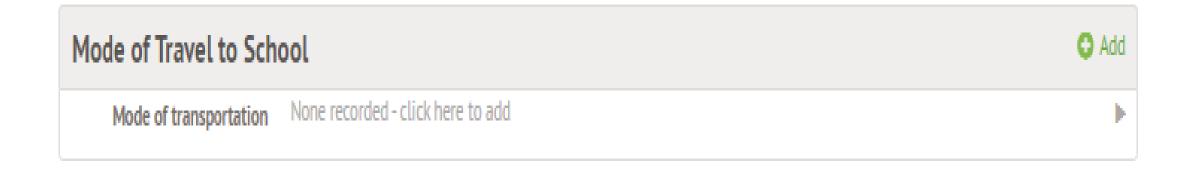

MEAL PREFERENCES & DIETARY REQUIREMENTS (required for any specific dietary requirements only – where there are allergies in particular)

Click the green +Add link on the right to add additional contacts (at least TWO more)

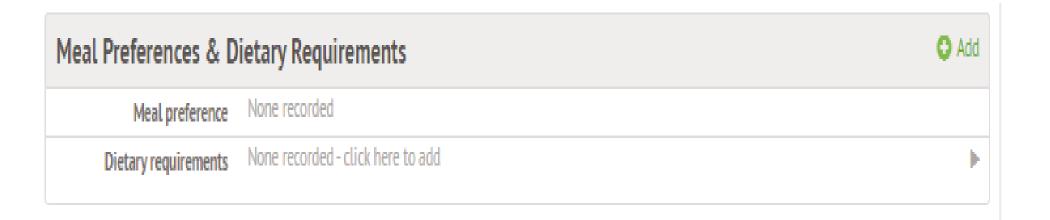

### MEDICAL INFORMATION (required)

Click the green +Add link for each item
Add the name of the doctor's surgery at which the child is registered
Add a separate record for each allergy and medical condition
Immunisations (optional)

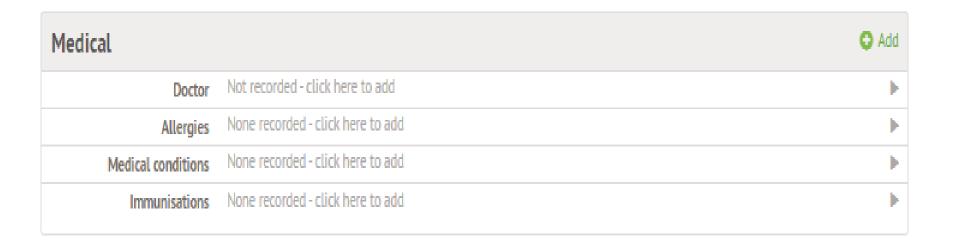

## **CONSENTS** (required)

Click each line to give consent

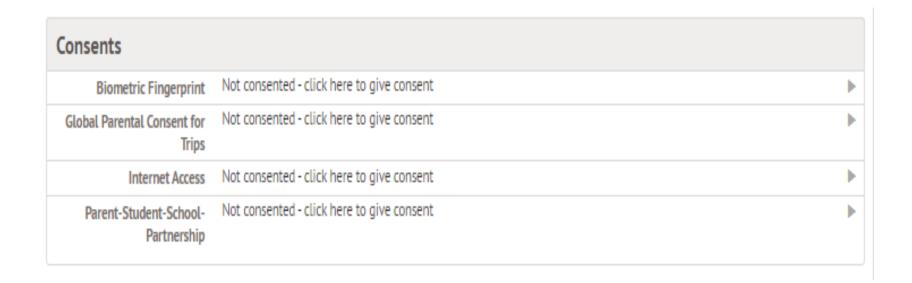